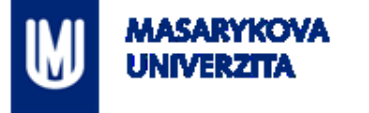

# **3D modelování a vizualizace v geoinformatice**

#### RNDr. **Lukáš HERMAN**, Ph.D.

Geografický ústav Přírodovědecká fakulta Masarykova univerzita

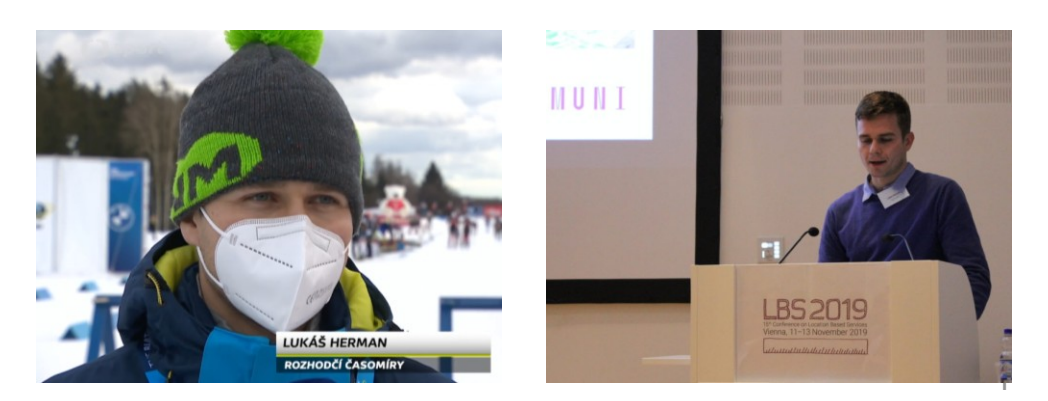

### **Obsah prezentace**

**SBĚR**

**ANALÝZA**

**PREZENTACE**

- 1.………... : pořizování 3D prostorových dat
- 2. ANALÝZA : prostorové analýzy a simulace

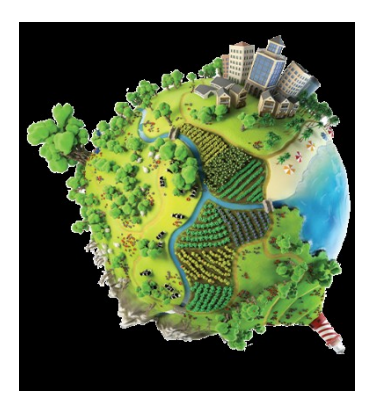

- 3. SPRÁVA : uložení, transformace a zpracování 3D geodat
- 4. PREZENTACE kartografická 3D vizualizace
- 5. Příklady využití & ukázky konkrétních aplikací

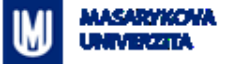

#### **3D modelování a vizualizace v geoinformatice**

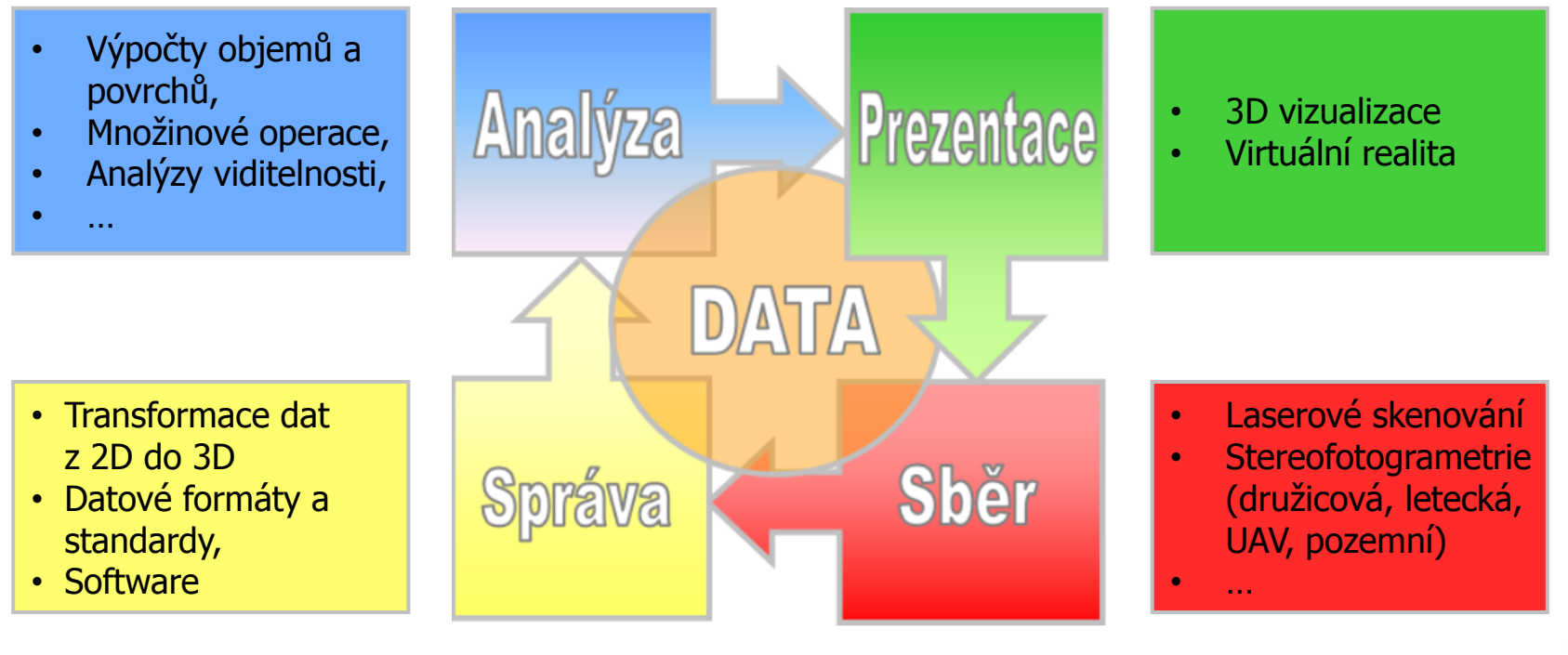

### **Metody sběru 3D dat**

- **Geodetické metody** 
	- Včetně GNSS
- **Fotogrammetrie družice, letadla**
- **Laserové skenování** 
	- Letecké
	- Pozemní
- Sférické snímkování (Street View)

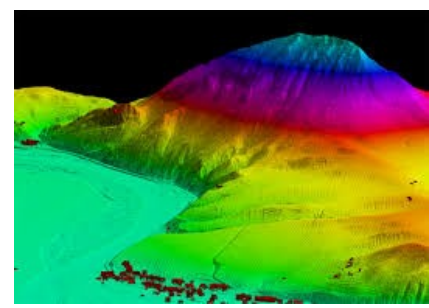

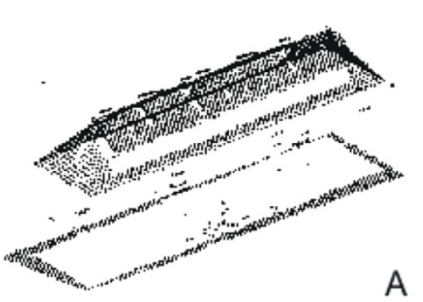

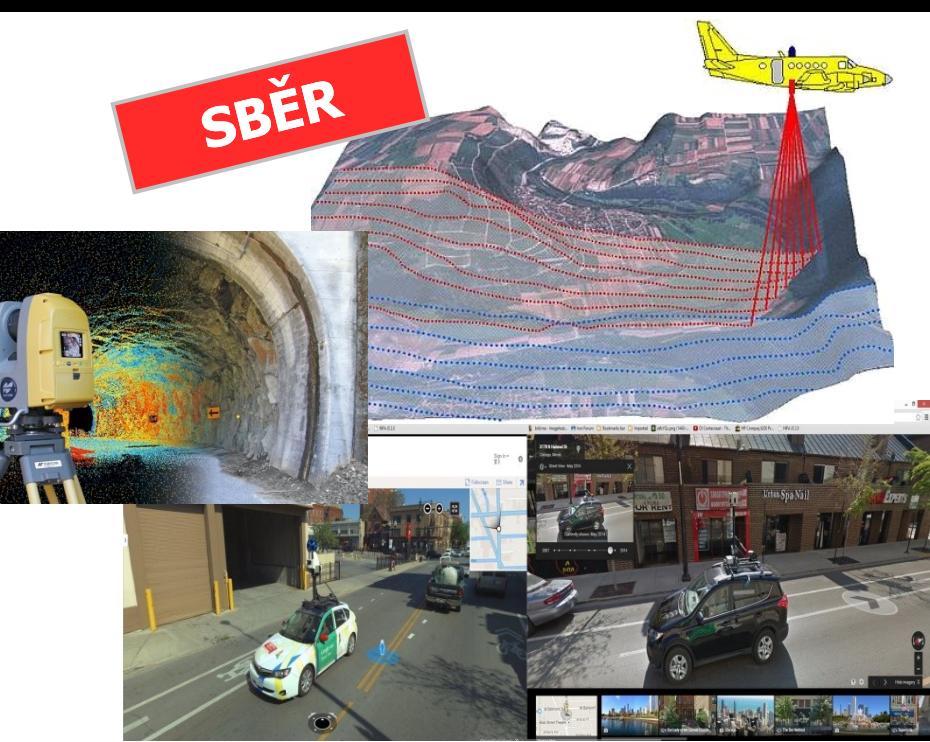

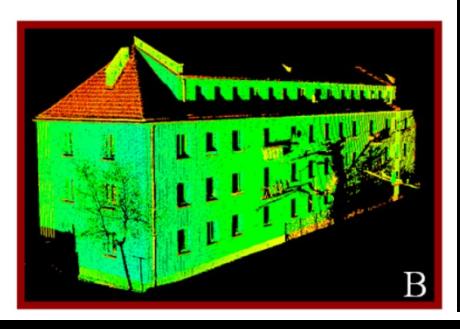

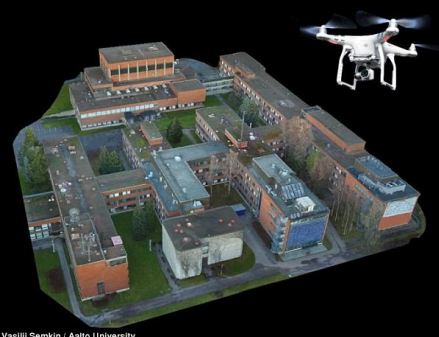

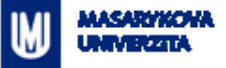

#### **3D modelování z fotografií**

- **z** UAV (dronů)
- **EXEC** z pozemní fotografie / fotogrammetrie

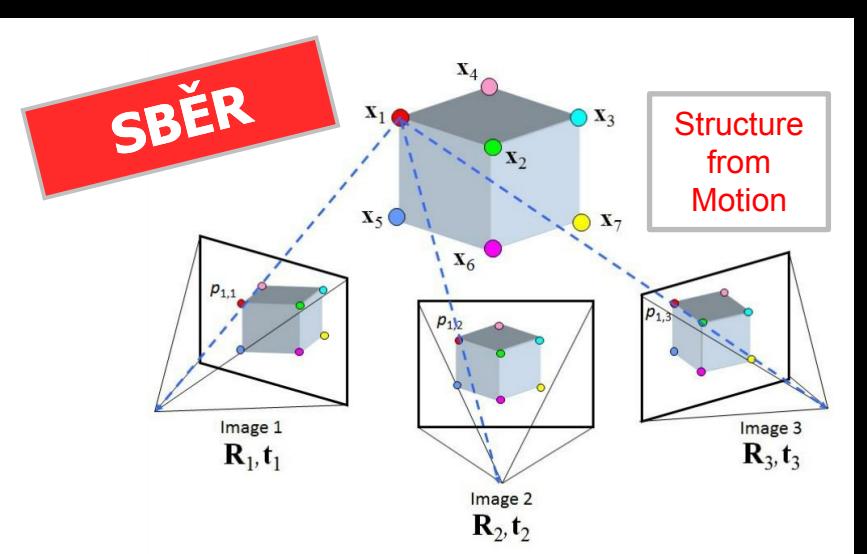

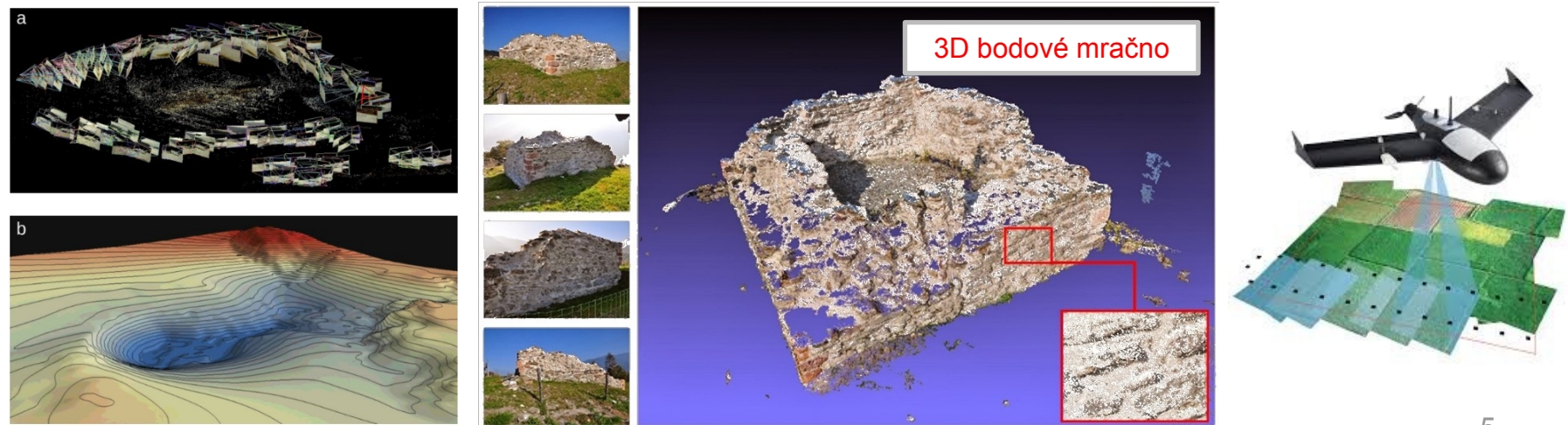

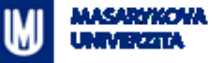

# **Existující data – ČR**

- ČÚZK (Český úřad zeměměřický a katastrální)
	- [DMR 4G](https://geoportal.cuzk.cz/(S(jxrslqc1ayfwwfwagl3vcgza))/Default.aspx?mode=TextMeta&side=vyskopis&metadataID=CZ-CUZK-DMR4G-V&head_tab=sekce-02-gp&menu=301), [DMR 5G](https://geoportal.cuzk.cz/(S(jxrslqc1ayfwwfwagl3vcgza))/Default.aspx?mode=TextMeta&side=vyskopis&metadataID=CZ-CUZK-DMR5G-V&head_tab=sekce-02-gp&menu=302) = Digital Terrain Model (DTM)
	- [DMP 1G](https://geoportal.cuzk.cz/(S(jxrslqc1ayfwwfwagl3vcgza))/Default.aspx?mode=TextMeta&side=vyskopis&metadataID=CZ-CUZK-DMP1G-V&head_tab=sekce-02-gp&menu=303) = Digital Surface Model (DSM)
		- DMR 4G, 5G i DMP 1G jsou vytvořeny z dat leteckého  $\overline{\mathcal{D}}$ laserového skenování
		- Distribuovány jako množiny bodů nebo rastrová data  $\Rightarrow$
	- [ZABAGED](https://geoportal.cuzk.cz/(S(jxrslqc1ayfwwfwagl3vcgza))/Default.aspx?mode=TextMeta&text=dSady_zabaged&side=zabaged&menu=24) [terénní reliéf](https://geoportal.cuzk.cz/(S(jxrslqc1ayfwwfwagl3vcgza))/Default.aspx?mode=TextMeta&text=vyskopisZBG&side=vyskopis&head_tab=sekce-02-gp&menu=30) (vrstevnice, …)
		- distribuováno komerčně  $\rightarrow$
		- $\overline{\mathcal{D}}$ V rámci 3D modelování se předpokládá se zpracování těchto dat (např. interpolace a tvorba spojitých modelů terénu)
	- [Data200,](https://geoportal.cuzk.cz/(S(tlrpcrxcc13fudekpdel55kd))/Default.aspx?mode=TextMeta&side=mapy_data200&text=dSady_mapyData200&head_tab=sekce-02-gp&menu=229) [Data50](https://geoportal.cuzk.cz/(S(jxrslqc1ayfwwfwagl3vcgza))/Default.aspx?mode=TextMeta&side=mapy_data50&text=dSady_mapyData50&head_tab=sekce-02-gp&menu=2290) terénní reliéf (vrstevnice, …)
		- otevřená (volně dostupná) data  $\Rightarrow$

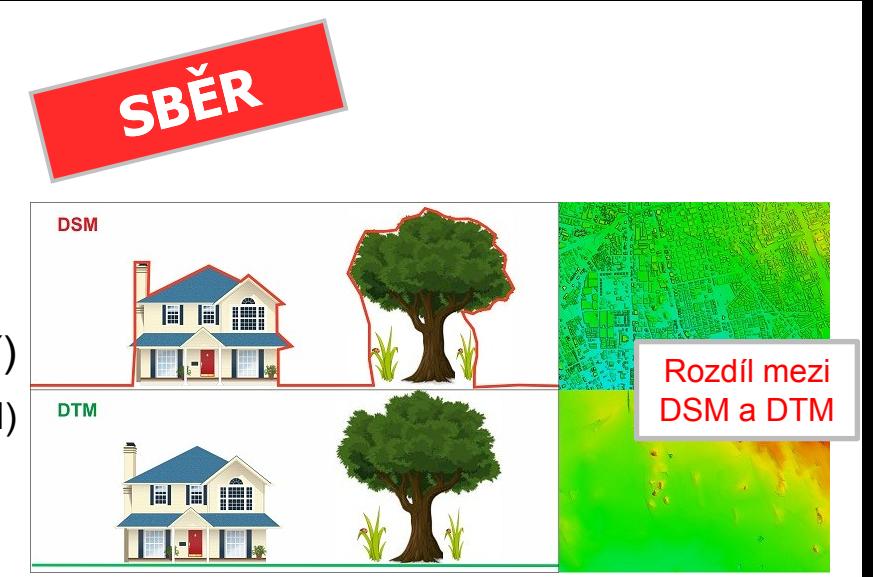

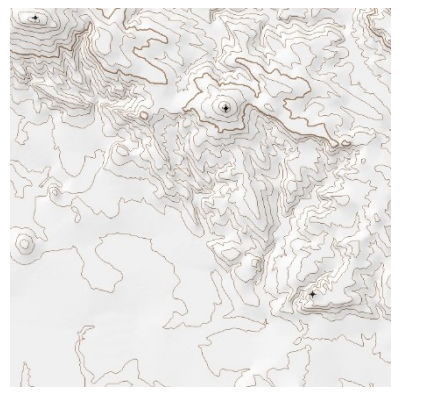

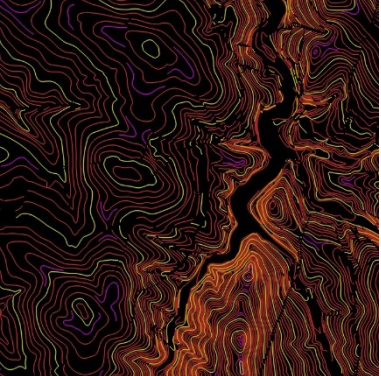

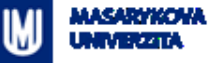

# **Existující data – ČR**

- **E** Komerční data
	- Nejznámější příklad **Mapy.cz**
- Otevřená data některých měst
	- **Praha** vytvořeno pomocí stereofotogrammetrie z leteckých snímků
	- **Brno** vytvořeno stejnou metodou jak v předchozím případě

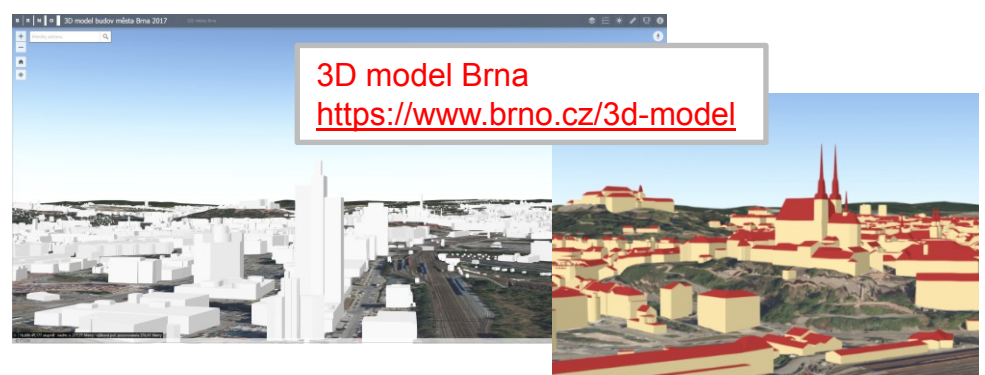

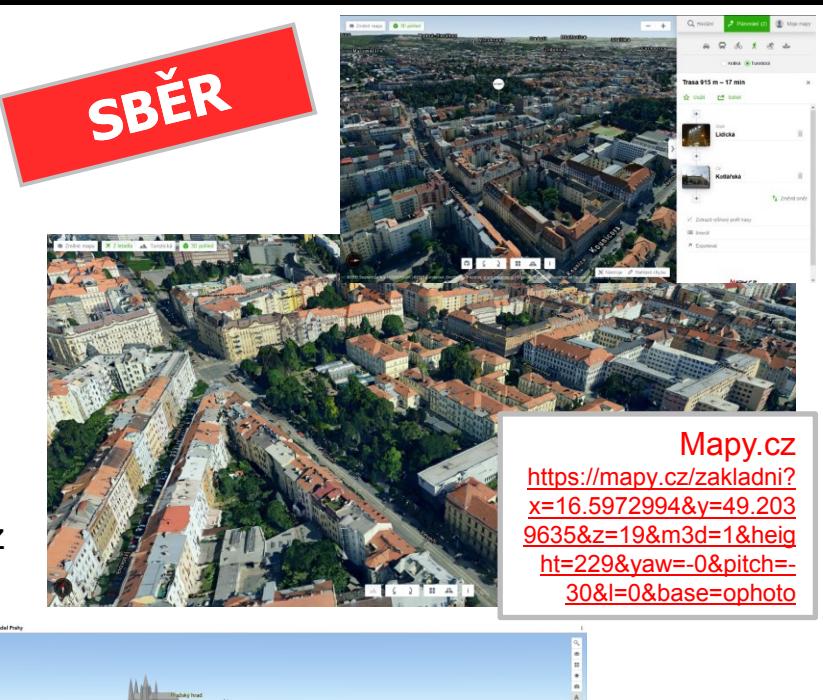

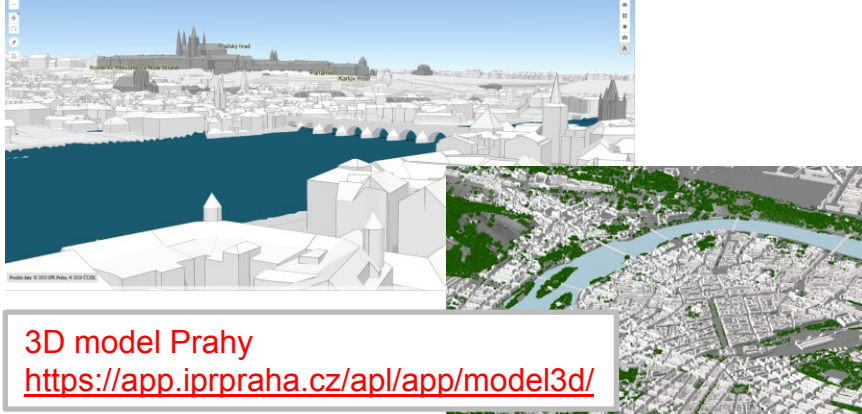

#### **Existující data – svět**

- Pro praktické využití je důležité znát rozsah, ale především také přesnost a podrobnosti 3D dat
	- Záleží na účelu využití dat
- Některé data jsou poskytovány komerčním způsobem (za úplatu), jiné jsou dostupné volně (zdarma)
	- Mezi volně dostupné zdroje dat patří např. 3D modely budov lze generovat z dat Open Street Map (OSM)
	- Rovněž EU-DEM je dostupný zdarma. Je to digitální model terénu distribuovaný jako rastr s velikostí pixelu 25m

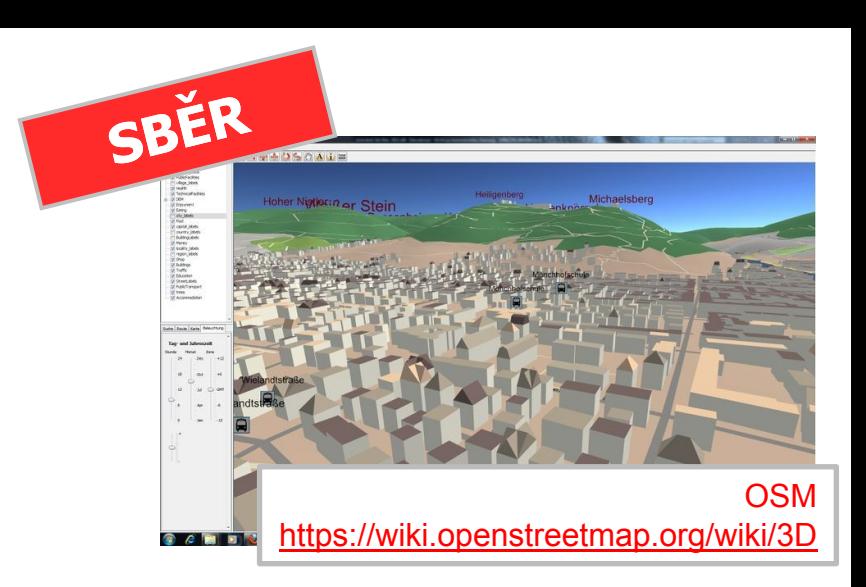

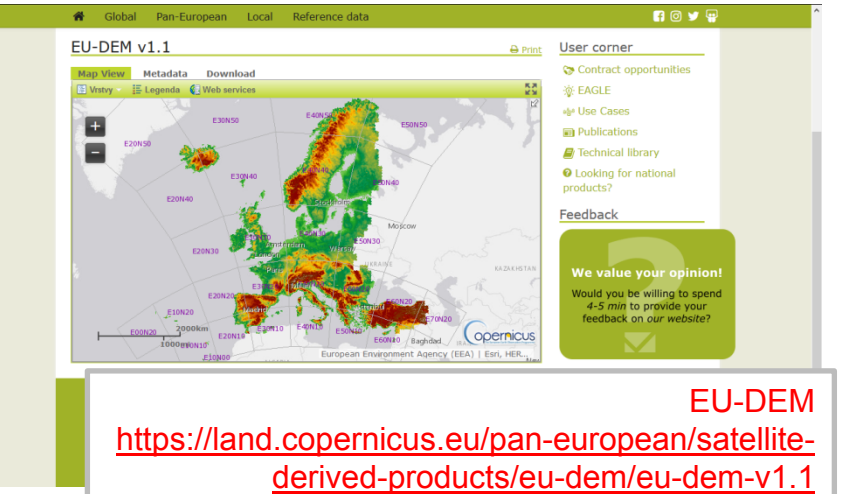

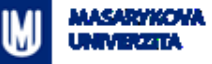

### **Základní analýzy ve 3D**

- Výpočty objemů, povrchů (na terénu)
- **Množinové operace (3D Overlay Algebra)** 
	- Union 3D
	- Intersect 3D
	- Difference 3D
- Buffer  $3D 3D$  obalové zóny
- $\blacksquare$  Inside 3D
- Near 3D vzdálenost ve 3D prostoru

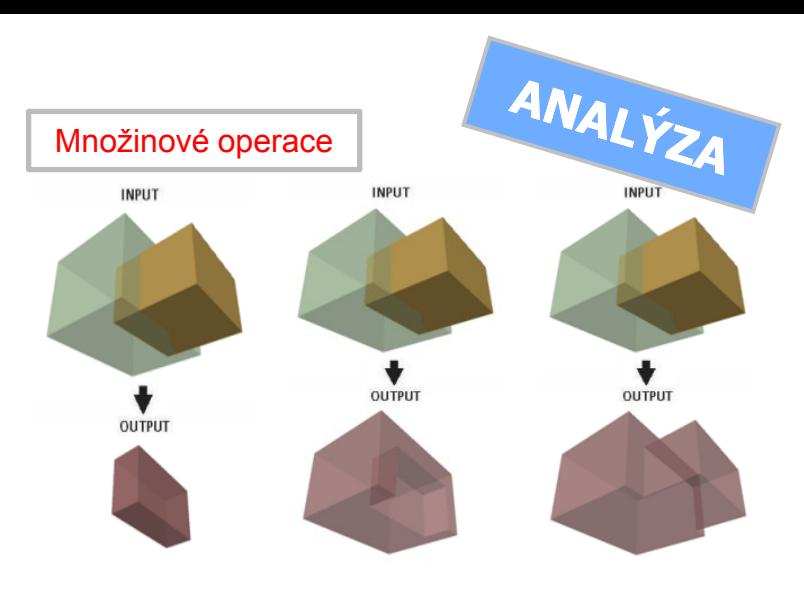

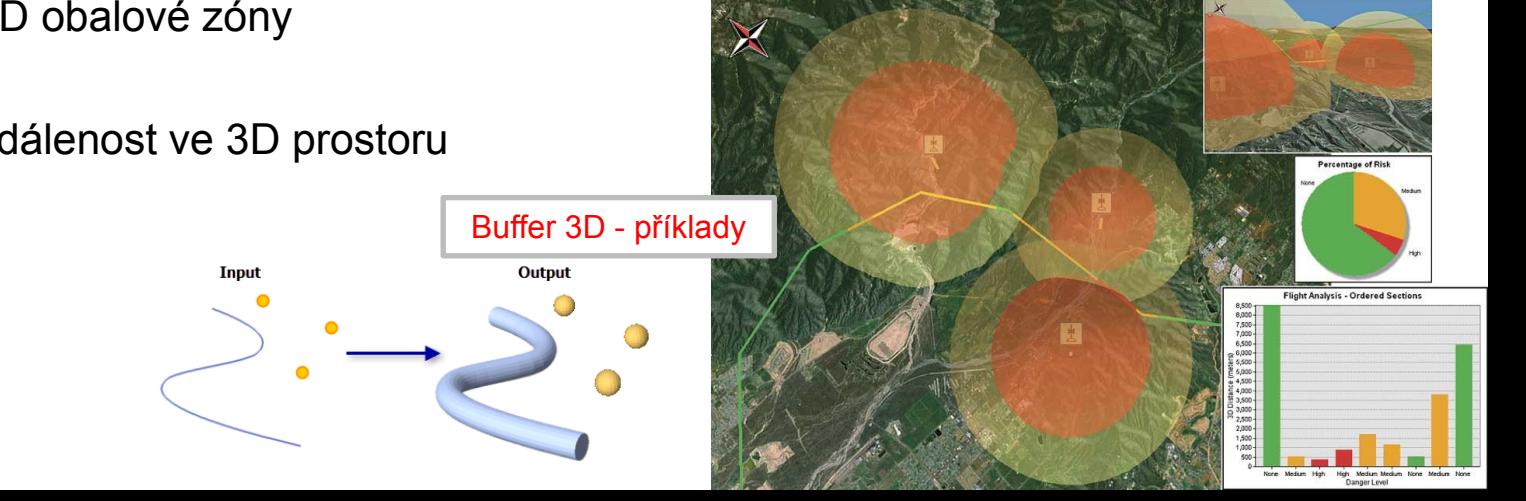

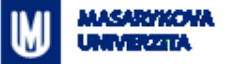

# **Analýzy viditelnosti**

- Slouží k …
	- určení ploch, které jsou viditelné z pozorovacího místa (např. z rozhledny)
	- Určení ploch, odkud je vidět daný objekt (např. větrnou elektrárnu nebo plánovanou výškovou budovu)
	- …
- <span id="page-9-0"></span>Konkrétní analýzy jsou např.:
	- Viewshead
	- Visibility

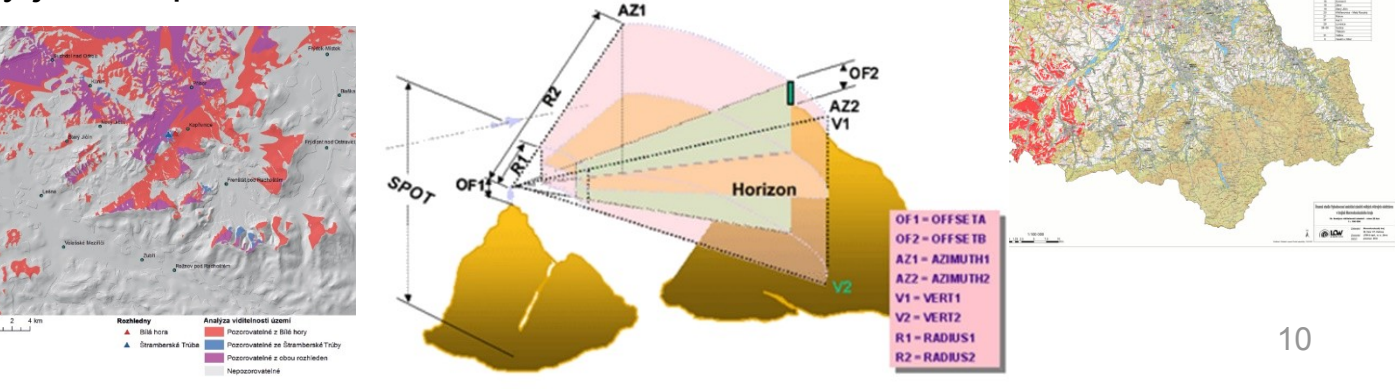

ANAL ÝZA

ELKÝCH VĚTRNÝCH ELEKTRÁREN V KRAJINĚ MORAVSKOSLEZS 1b. Analýza viditelnosti záměrů – zóna 20 km

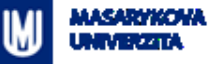

#### **Analýza zakrytí obzoru, oslunění a zastínění**

- **Solar Radiation výpočty solární insolace**
- **Výpočet zakrytí obzoru** 
	- SkyLine
	- SkyLine Barrier
	- SkyLine Graph
- **SunShadowVolume**

<span id="page-10-0"></span>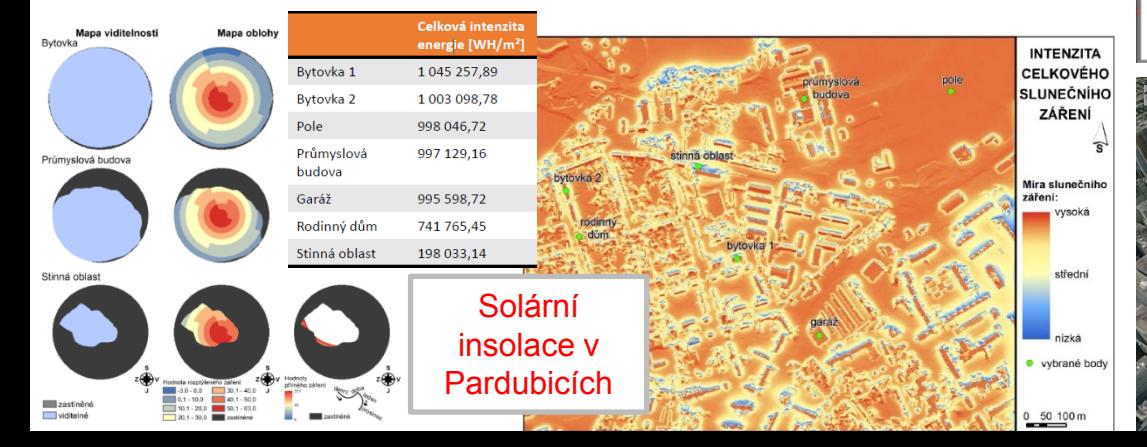

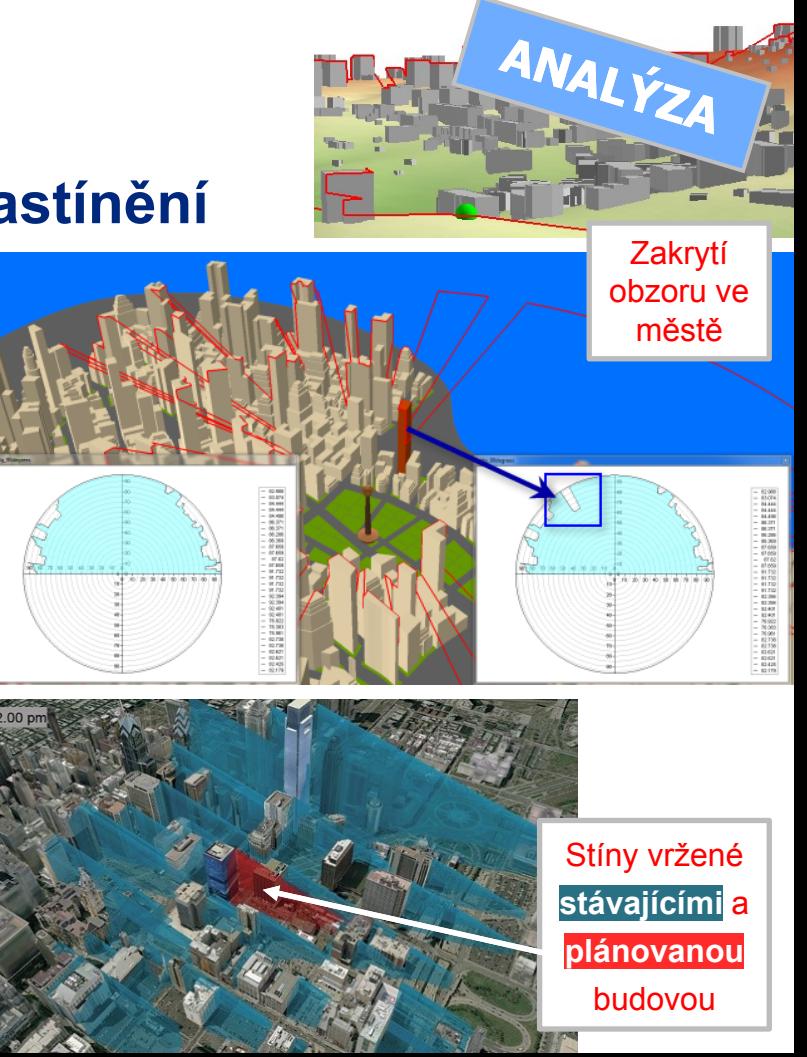

#### **Datové formáty a standardy**

- **Formáty počítačové grafiky** 
	- VRML, X3D, COLLADA, glTF, …
- CAD formáty
	- DWG, DXF, DGN
- Geoinformatika
	- Multipatch, KML, CityGML, …
- … standardizace datových modelů

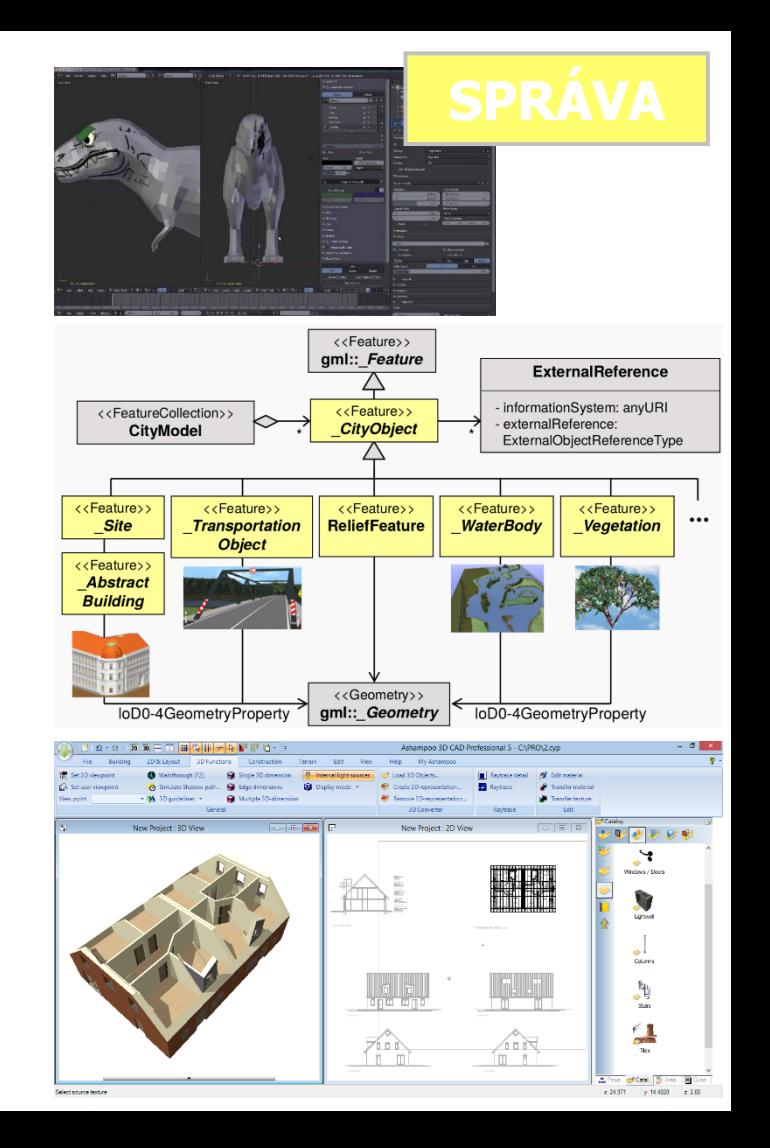

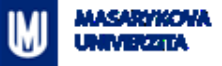

### **Převod dat z 2D do 3D**

- Vytvoření 3. rozměru z atributu(ů)
	- budova má 3 patra, průměrná výška patra je 3 metry výška budovy = 9 m
- **EXEC** Získání 3. souřadnice z jiných vrstev
	- umístění na model terénu a "zprohýbání" 2D vrstev
- **•** Data již jsou 3D
	- i v tomto mohou být nutné další úpravy …
		- Transformace souřadnicových systémů, např.  $\Rightarrow$
		- Aplikace 3D variant množinových GIS operací (viz slajd "Základní analýzy ve 3D")

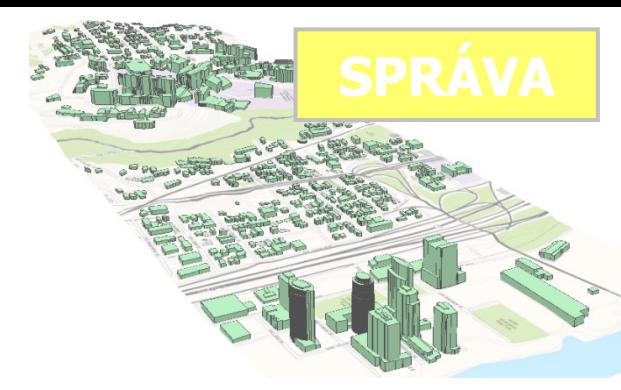

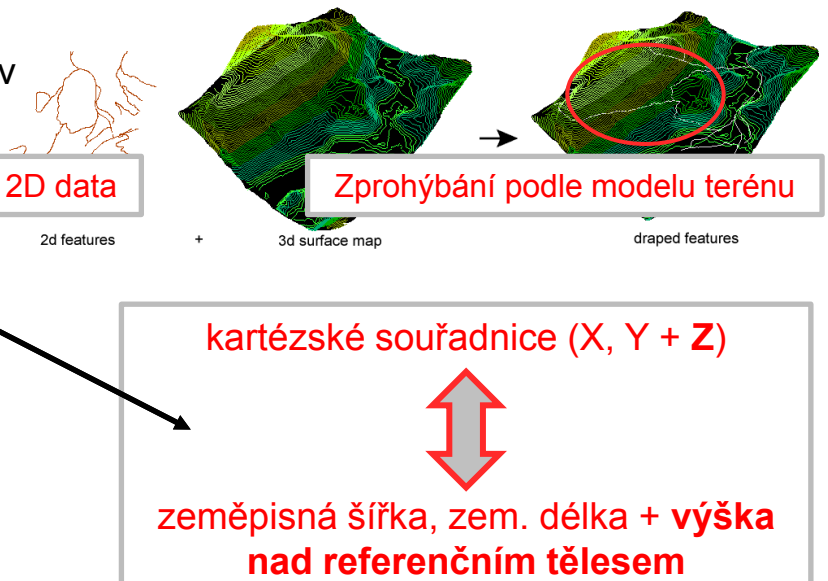

#### MASARYKOHA MN BRATA

#### **Software**

- **Komerční i open source**
- **-** Desktopové programy
	- Grafické programy
	- CAD programy
	- GIS ArcScene, QGIS 3+, …

 $\begin{tabular}{|c|c|} \hline \hline \multicolumn{1}{|c|}{\textbf{$\mathcal{U}$} & matrix $p$} \\ \hline \multicolumn{1}{|c|}{\textbf{$\mathcal{U}$} & BcristA $p$} \\ \hline \multicolumn{1}{|c|}{\textbf{$\mathcal{U}$} & Bclustrial} \\ \hline \multicolumn{1}{|c|}{\textbf{$\mathcal{U}$} & Bclatrcls} \\ \hline \multicolumn{1}{|c|}{\textbf{$\mathcal{U}$} & Bclatrcls} \\ \hline \multicolumn{1}{|c|}{\textbf{$\mathcal{U}$} & Bclatrcls} \\ \hline$ 

- **Webové technologie** 
	- Cesium, Three.js, …

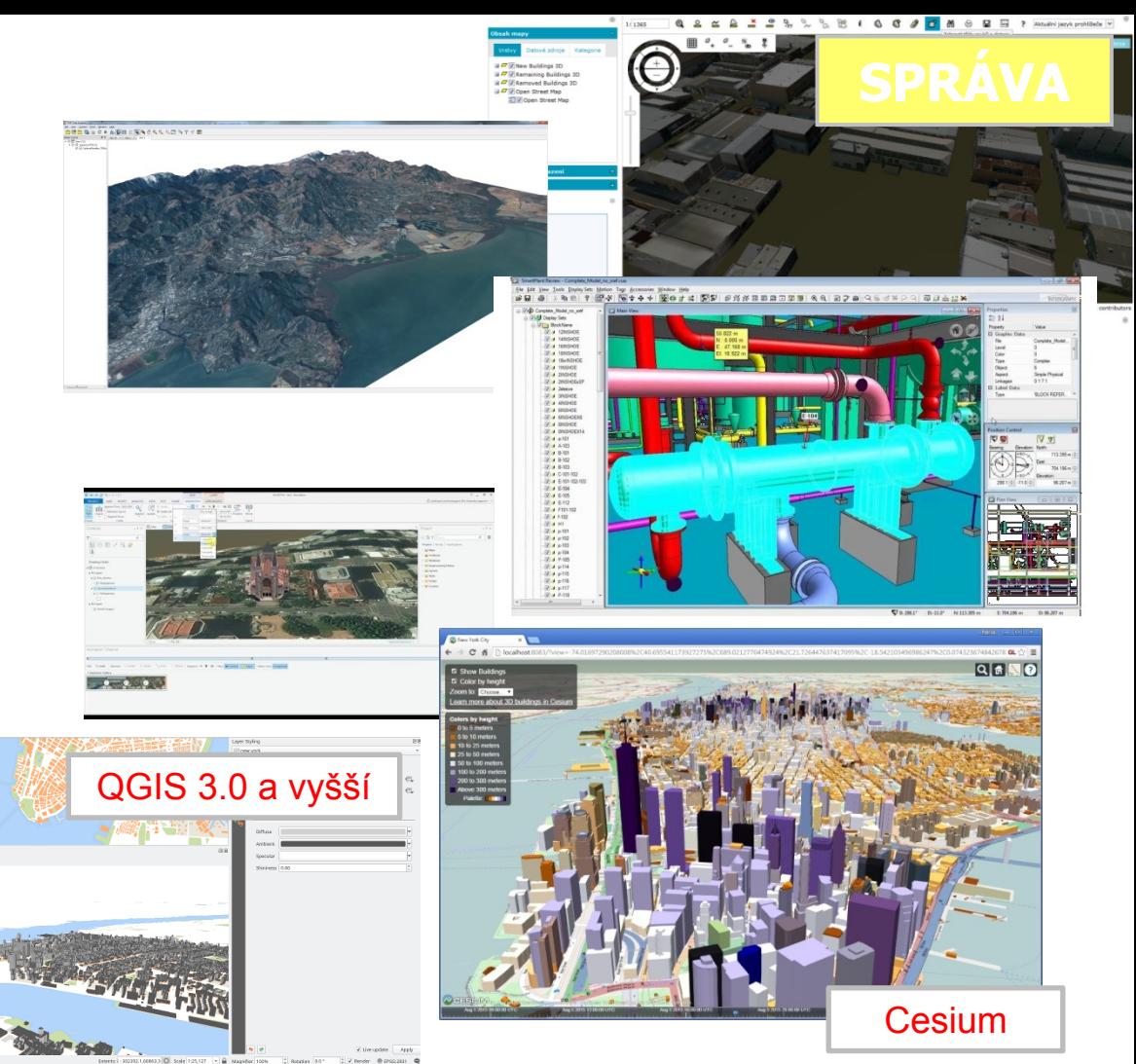

#### **Virtuální realita**

- **-** Rostoucí výpočetní síla
- **-** "High-tech" systémy
	- CAVE systémy
	- helmy pro virtuální realitu
- "Low end"
	- **-** Chytrý telefon
	- Klasický počítač (desktop, notebook)
	- Google Cardboard

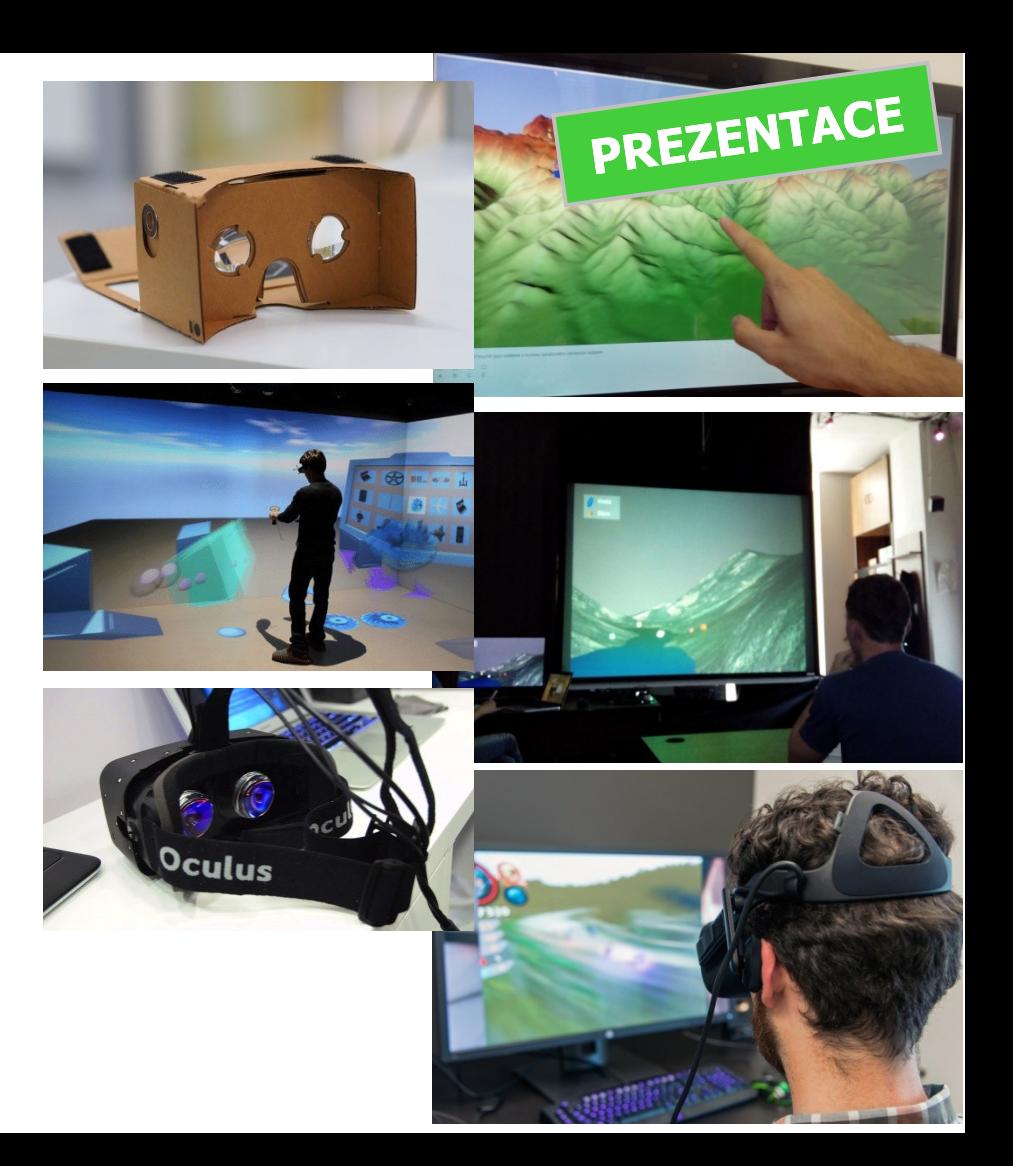

#### **3D vizualizace & uživatelé**

- Uživatelé: odborníci, státní správa, široká veřejnost, …
- **•** Otázkou je:
	- Rozumí lidé 3D vizualizaci?
	- Dokáží z ní zjistit hledané informace (rychle a správně)?
	- Není lepší "klasická" 2D mapa, např. na papíře?
	- Jak udělat 3D vizualizaci, co nejsrozumitelnější?
- Odpovědi poskytuje **uživatelské testování**

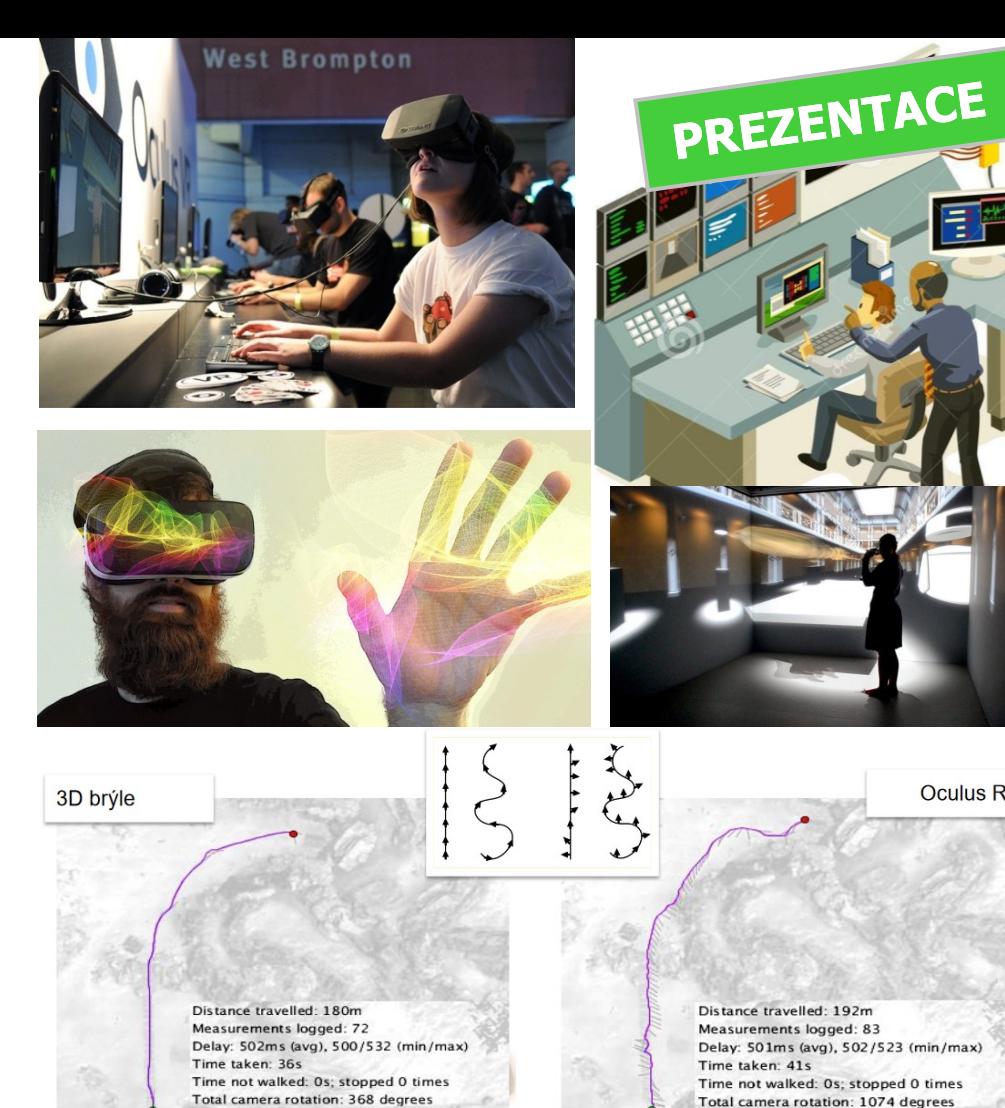

**Oculus Rift** 

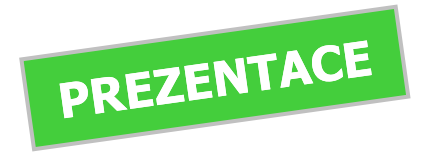

#### **3D & uživatelské testování**

- Uživatelé plní praktické úlohy (pracují s 3D daty). Je zaznamenávána správnost a rychlost řešení, případně také způsob řešení úlohy.
	- Př. najdi nejvyšší vrchol, urči nejsnazší trasu nebo vyber plochu, která splní zadané parametry
- **Můžete si vyzkoušet zde:** 
	- [http://www.olli.wz.cz/webtest/3dmover2/](http://www.olli.wz.cz/webtest/3dmover2/3d-city-model) [3d](http://www.olli.wz.cz/webtest/3dmover2/3d-city-model) [-city](http://www.olli.wz.cz/webtest/3dmover2/3d-city-model) [-model](http://www.olli.wz.cz/webtest/3dmover2/3d-city-model)

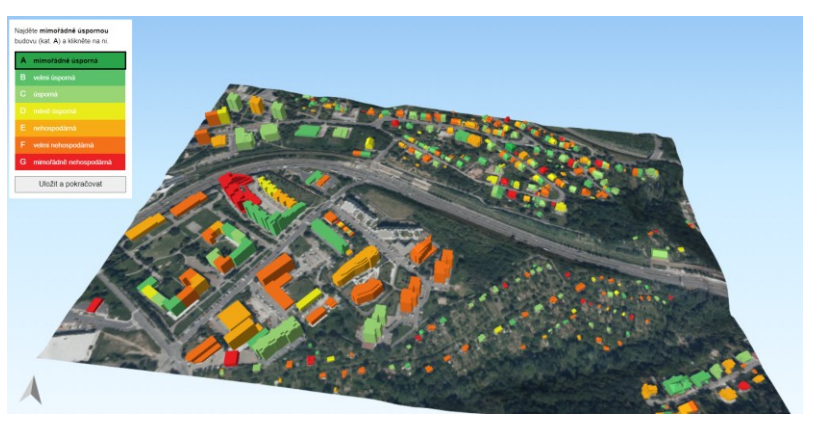

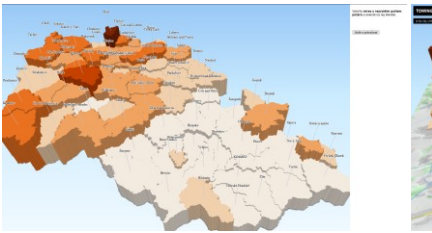

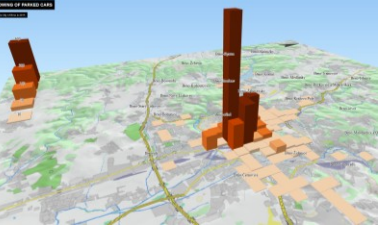

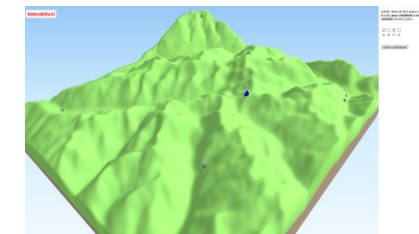

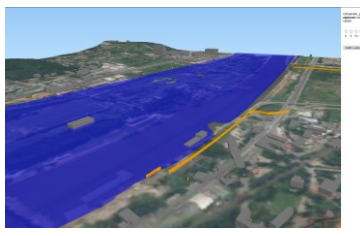

### **Příklady využití & ukázky konkrétních aplikací**

- 3D modely a 3D vizualizace prostorových dat se využívají v řadě oblastí
	- Územní plánování [\(modelování viditelnosti –](#page-9-0) např. jak plánovaná budova ovlivní panorama města, [modelování zastínění](#page-10-0) – jak plánovaná budova ovlivní distribuci slunečního světla ve svém okolí)
	- **3D katastr nemovitostí**
	- Modelování znečištění a **hlukové mapování**
	- **Energetické simulace a analýzy** (např. určení potenciálu pro [umístění solárních elektráren](#page-10-0))
	- **Krizové řízení** (celá řada úloh modelování povodní a eroze, např. sesuvů; simulace výbuchů)
	- Popularizace a propagace, turistika či sport, …
- Příklady konkrétních aplikací *(z tuzemska)*
	- **3D v Mapách.cz**
	- **3D model Prahy** (IPR)
	- **Analýzy výškopisu** (ČUZK)

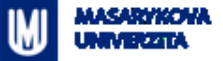

#### **Možné aplikace – 3D katastr**

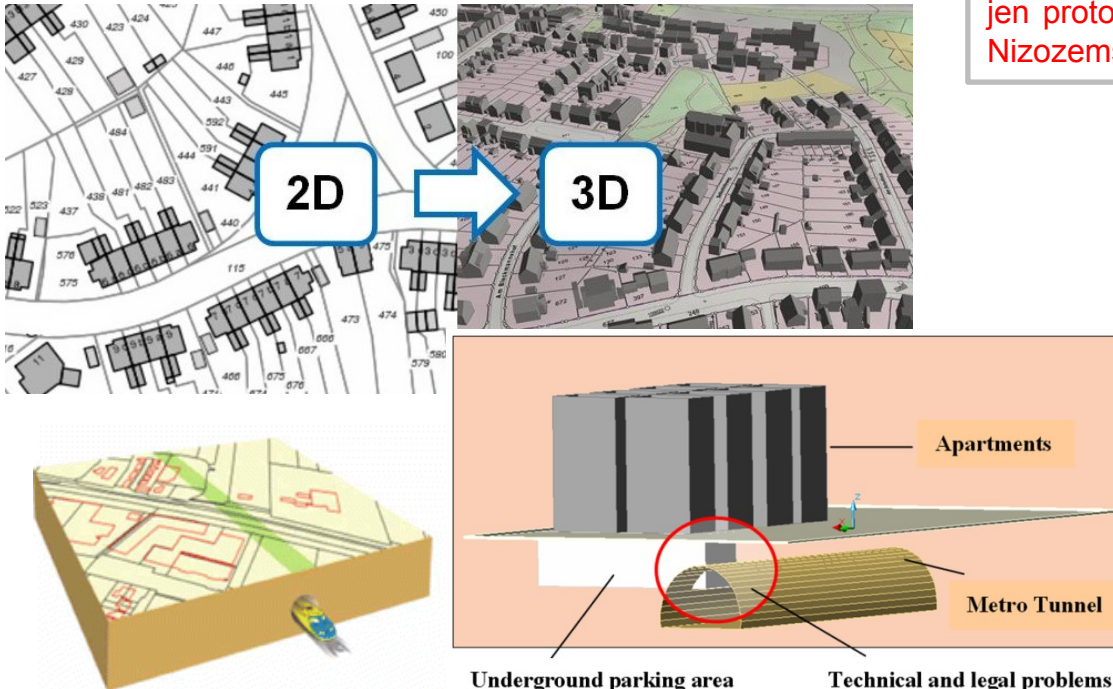

Má smysl pokud se vlastnické poměry liší v různých výškových hladinách – např. netypické budovy, podchody, tunely a jiné podzemní stavby vedení sítí. V rámci 3D katastru lze přesně vymezit také jednotlivé bytové jednotky. Při realizaci existuje řada problémů (legislativní, sběr dat, …)

V různých zemích jsou 3D katastry v různých fázích – často jen prototypy apod. Nejdál je tato problematika dořešena v

Nizozemsku

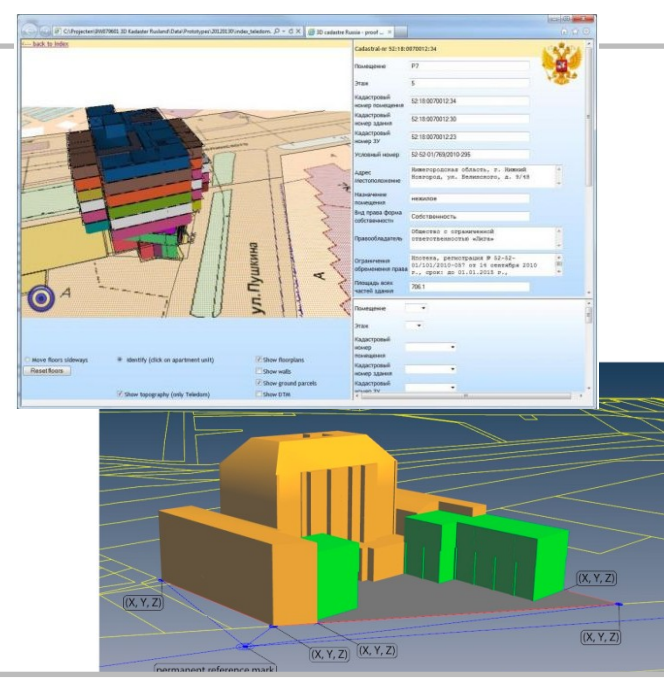

[https://www.spear.land.vic.gov.au/spear/pages/eplan/3d](https://www.spear.land.vic.gov.au/spear/pages/eplan/3d-digital-cadastre/3dprototype/prototype.html)-digital-cadastre/3dprototype/prototype.html

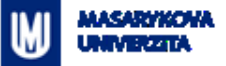

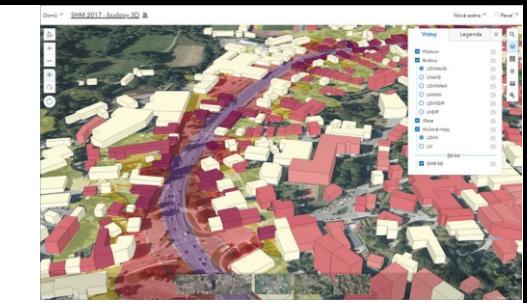

#### **Možné aplikace – hlukové mapování ve 3D**

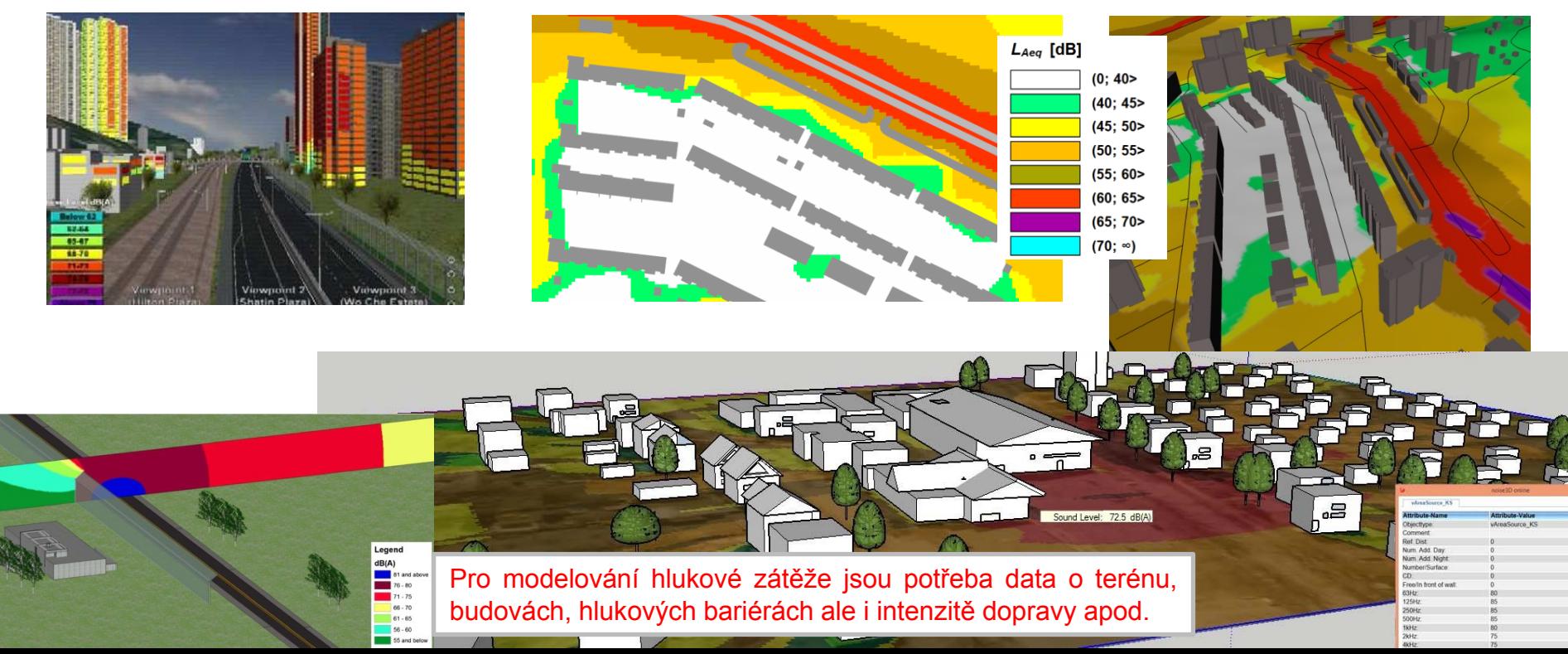

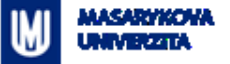

#### **Možné aplikace – energetické simulace a analýzy**

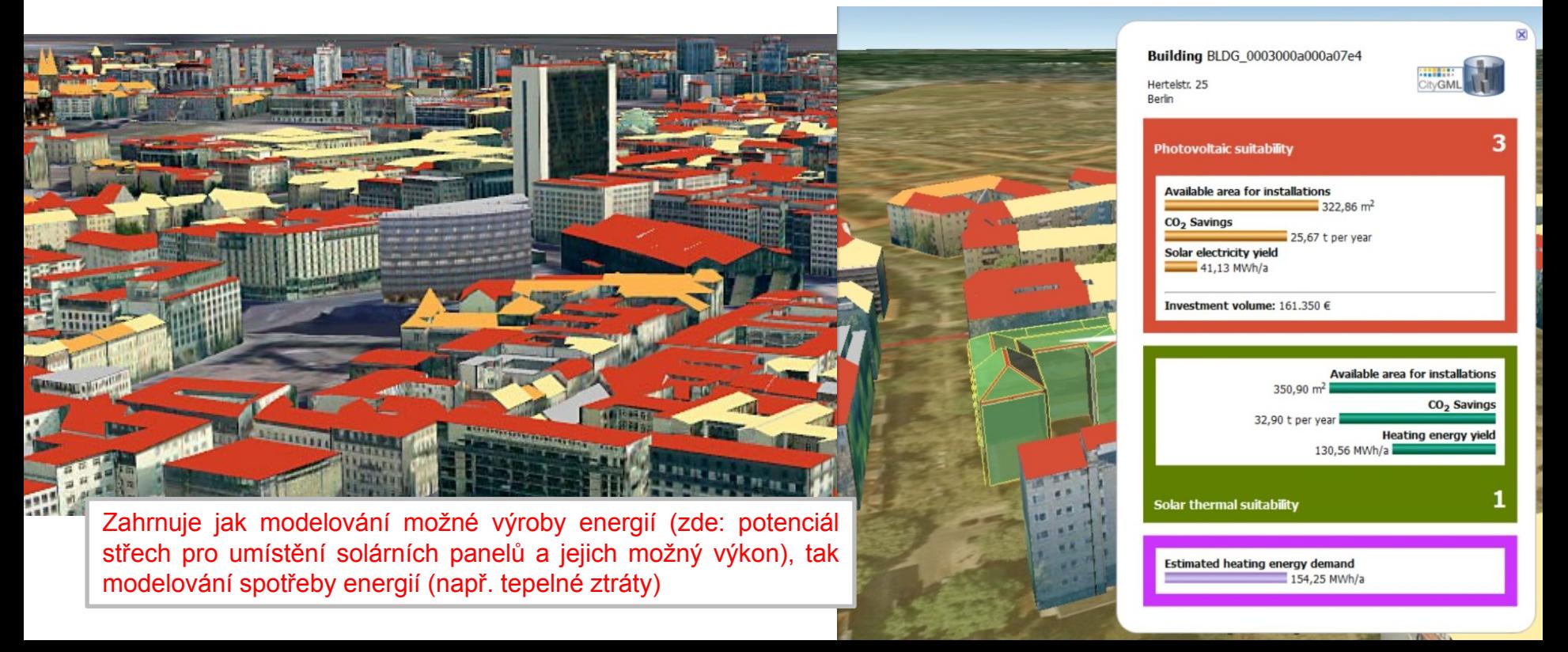

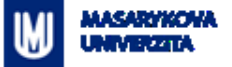

#### Modelování ohrožení erozí či sesuvy

#### **Možné aplikace – krizové řízení**

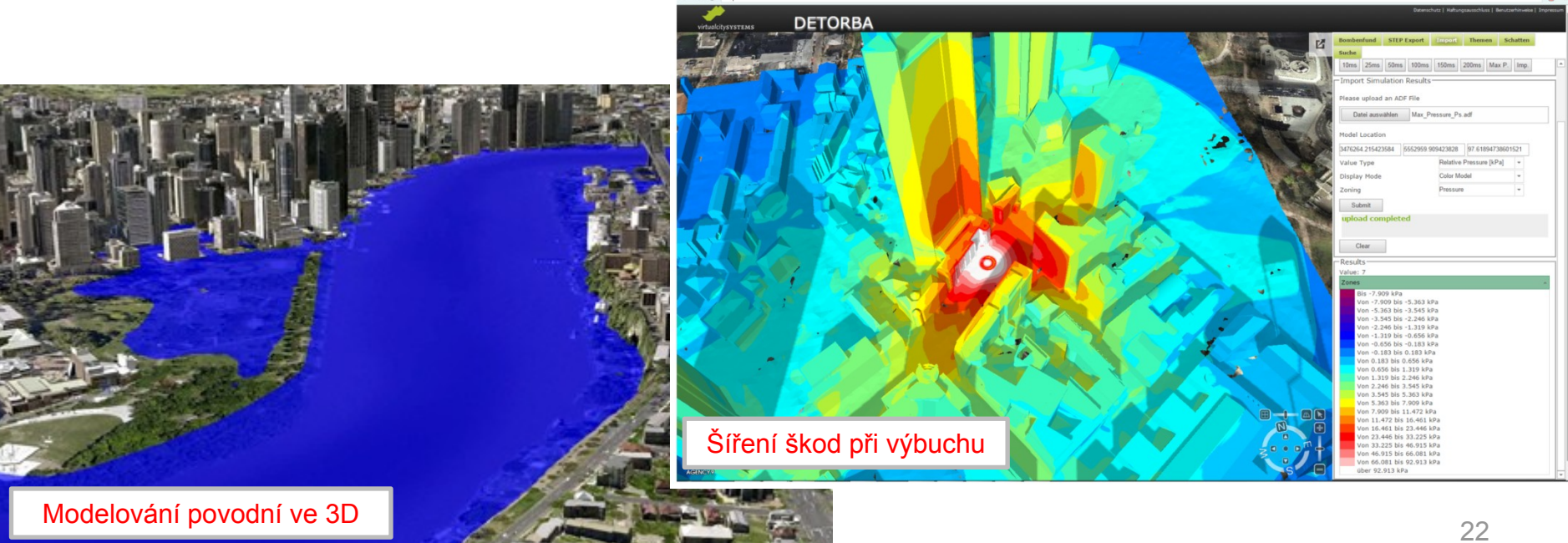

virtualcityMAP  $\Leftrightarrow \begin{array}{c|c|c|c|c} \hline \multicolumn{3}{c|}{\mathbf{c}} & \multicolumn{3}{c|}{\mathbf{c}} & \multicolumn{3}{c|}{\mathbf{c}} & \multicolumn{3}{c|}{\mathbf{c}} \\ \hline \multicolumn{3}{c|}{\mathbf{c}} & \multicolumn{3}{c|}{\mathbf{c}} & \multicolumn{3}{c|}{\mathbf{c}} & \multicolumn{3}{c|}{\mathbf{c}} & \multicolumn{3}{c|}{\mathbf{c}} \\ \hline \multicolumn{3}{c|}{\mathbf{c}} & \multicolumn{3}{c|}{\mathbf{c}} & \multicolumn{$ 

 $0 =$ 

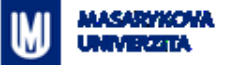

#### **Aplikace – 3D vizualizace v Mapách.cz**

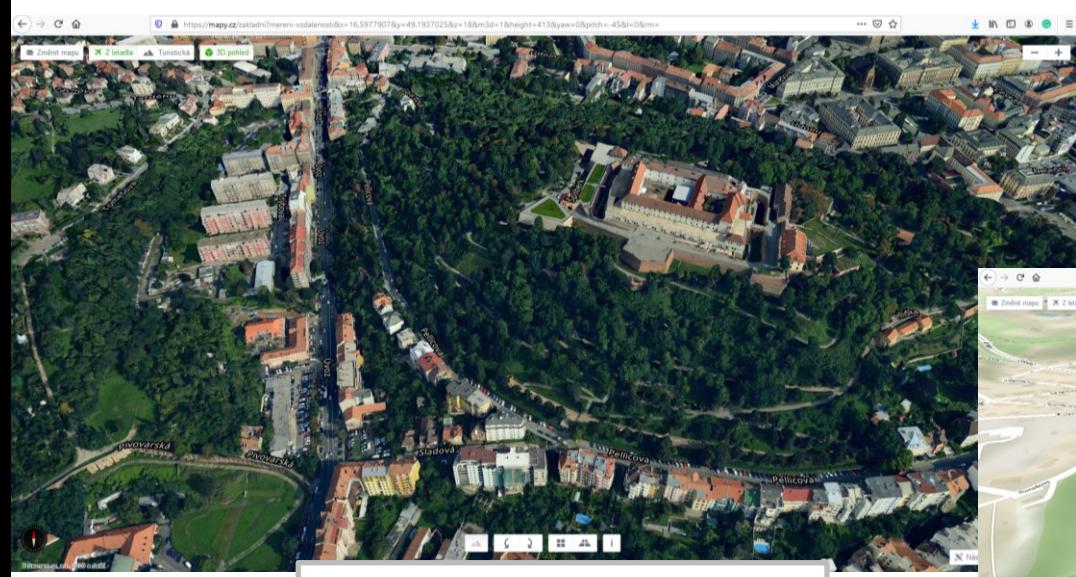

Můžete vyzkoušet zde: <https://mapy.cz/s/puzuposoko>

Jednoduchá funkcionalita. Umožňuje defacto jen prohlížet 3D data. Na zpracování dat se podíle společnost Melown Technologies ([https://www.melowntech.com/\)](https://www.melowntech.com/). Ukázky činnosti firmy Melown Technologies jsou zde: [https://www.melown.com/maps/;](https://www.melown.com/maps/) [https://www.melown.com/maps/?x=5](https://www.melown.com/maps/?x=511946&y=5610765&d=90&rx=309&ry=-40&ho=20&rotate=0) [11946&y=5610765&d=90&rx=309&ry](https://www.melown.com/maps/?x=511946&y=5610765&d=90&rx=309&ry=-40&ho=20&rotate=0) [=-40&ho=20&rotate=0#frydstejn](https://www.melown.com/maps/?x=511946&y=5610765&d=90&rx=309&ry=-40&ho=20&rotate=0)

Můžete vyzkoušet zde: <https://mapy.cz/s/madafukepa>

 $A = 0.12$   $B = 0.12$ 

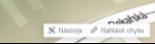

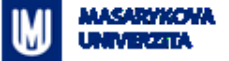

#### **Aplikace – 3D model Prahy IPR**

IPR = [Institut plánování a rozvoje hl. města Praha](http://www.iprpraha.cz/)

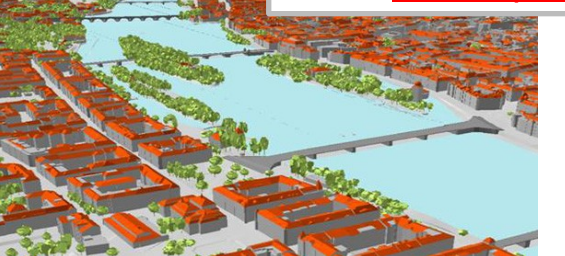

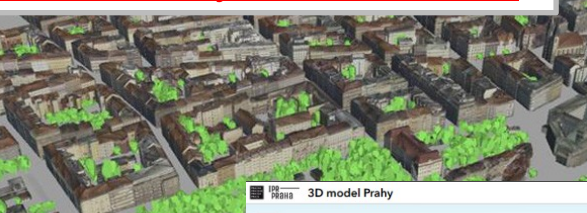

Umožňuje prohlížet 3D model Prahy. Funkcionalita je jednodušší. Budovy lze "obarvit" podle různých atributu (veřejné budoby, účel využití, …) Zejména historické centrum je modelováno podrobně.

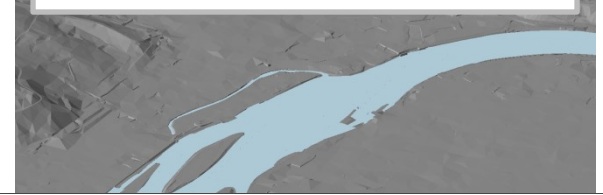

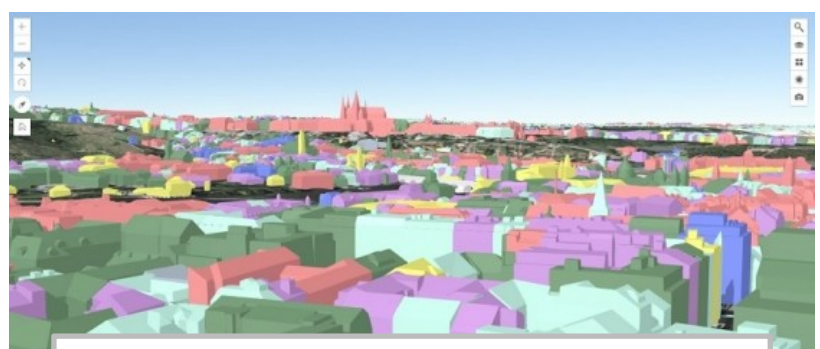

Můžete vyzkoušet zde: <https://app.iprpraha.cz/apl/app/model3d/>

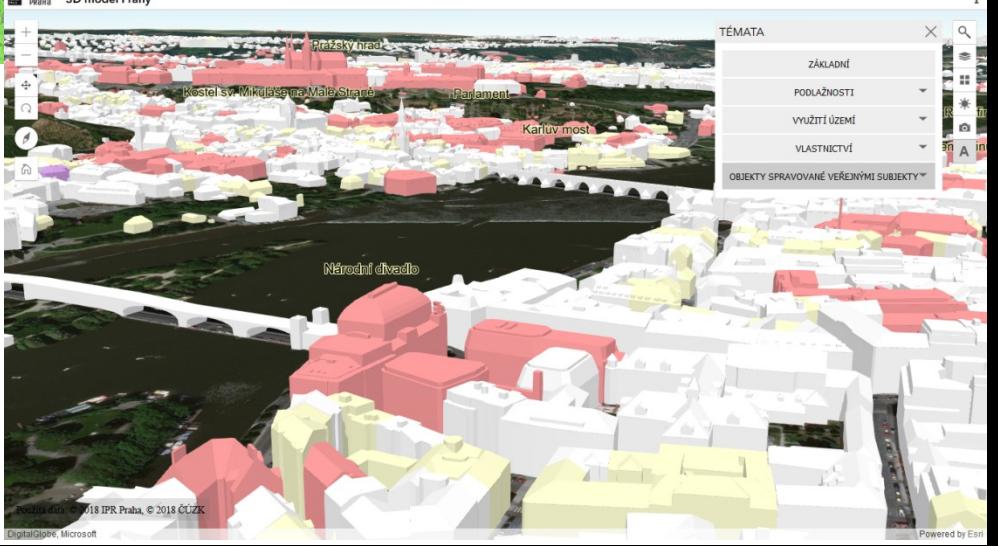

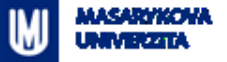

### **Aplikace – Analýzy výškopisu ČUZK**

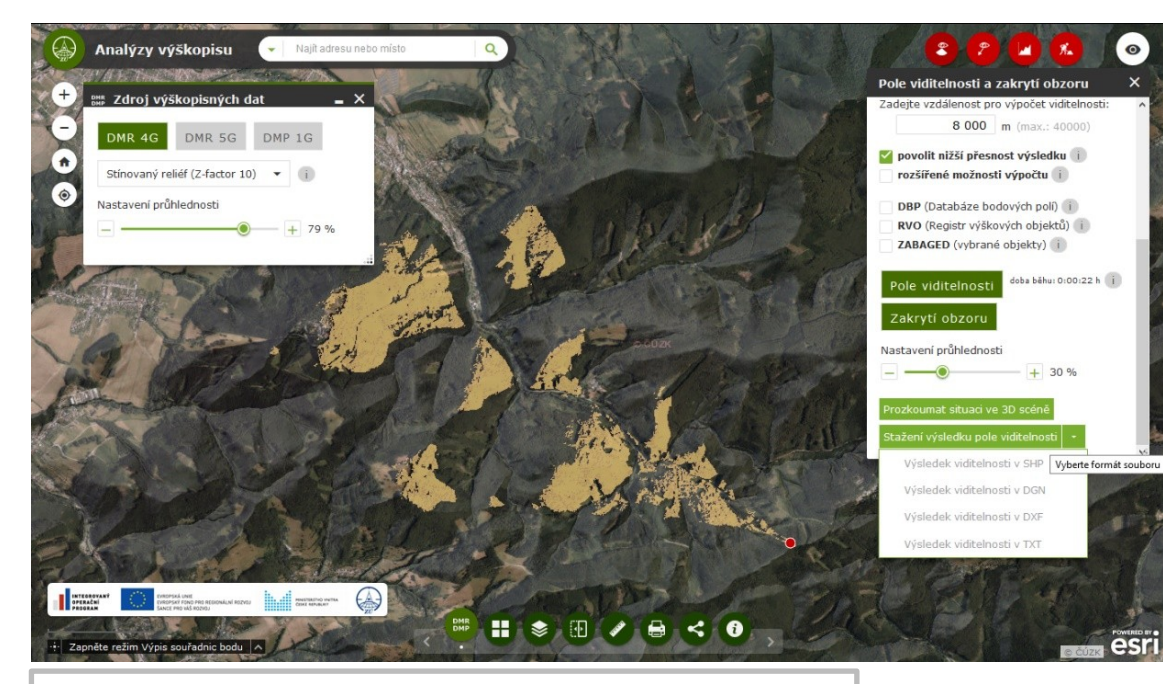

Můžete vyzkoušet zde: <https://ags.cuzk.cz/dmr/> Lze využít při plánování staveb či turistice

Webová aplikace, která pracuje s daty ČÚZK (DMR 4G, 5G a DMP 1G) a umožňuje analýzy viditelnosti, konstrukci terénních profilů, orientační výpočet objemu apod.

Výsledky analýz lze stáhnou (jako Shapefile) nebo zobrazit ve 3D scéně [http://ags.cuzk.cz/dmr\\_3dscena/](http://ags.cuzk.cz/dmr_3dscena/)

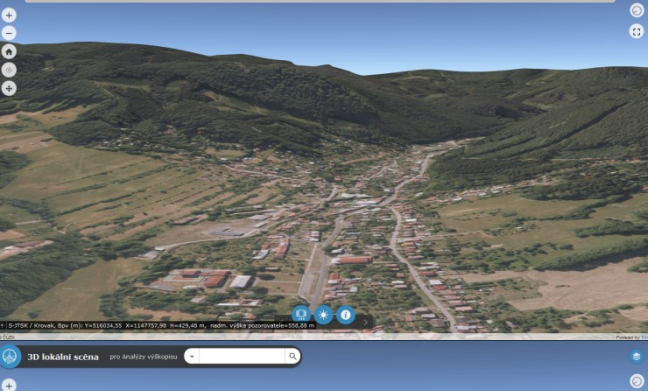

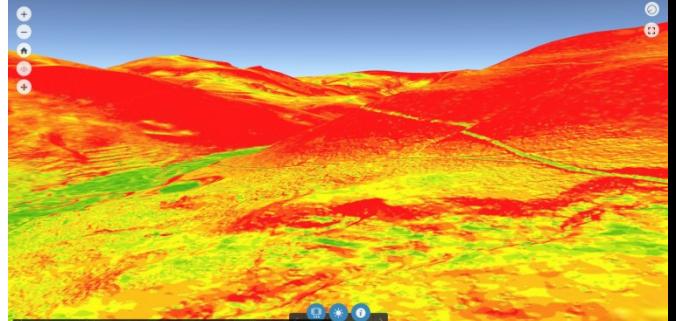

#### **Aplikace 3D GIS – shrnutí & některé aktuálně používané související termíny**

- 3D modelování a vizualizace může být **nákladné** zejména pořizování nových dat
- Záleží přitom na účelu výsledného 3D modelu, vizualizace či 3D GISu
- Je proto vhodné uvažovat u **využití 3D modelů ve více různých oblastech**, mimo již zmíněné to jsou také:
	- Územní plánování ("geodesign", participace veřejnosti)
	- Evidence a správa budov v různých měřítcích (facility management, Building Information Modeling, památková péče, …)
	- "Chytré budovy" (indoor navigace, ...) a chytré města ("smart cities")
	- Environmentální problematika (analýzy městského klimatu, …)
	- Podpora krizového řízení (evakuace z budov či prostoro jako jsou stanice metra)
	- Propagace, popularizace, "virtuální turistika", "serious games", …

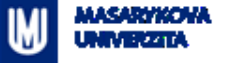

#### **"Závěrem …"**

- *Kde se dozvíte víc?*
	- Z8113 Kartografické modelování
	- Z8818 Aplikovaná geoinformatika
	- **Z8311 3D modelování a vizualizace**
	- nebo individuálně při zpracování bakalářský či diplomových prací

 $R = 200$ 

VISIBILITY **O** APP Viewsheds Targets

YES

Point 7

Light **EDark** 

Point 10 YES

#### Analýza viditelnosti z Bezručovy a Raškovy vyhlídky

Tereza COUFALOVÁ, Veronika VYBÍRALOVÁ, Lucie GEHEROVÁ, Jana MORÁVKOVÁ Masarykova univerzita, Brno 2014

okres Nový Jičín

Pomocí nástrojů GIS (v tomto případě v prostředí ArcMap a ArcSoane od společnosti ESRI) je možné analyz ovat viditel nost krajin y z konkrétních míst (např. rozhladen) - nebo a reikopicky viditel nost objektů (např. withmitch elektráren 1 z okcimibo území naza

Vatupními daty byly pouze vektorové vrstvy vrstevnic území, vektorové vrstva lesů a souřadnice v vhlidel **POSS A/A PLC** 

Základem bylo očitátní vratevnic od chyb a interpolaci nástrojem Topo to Raster vytvoření digitálního modelu tentru (CMT) o rozšileni 10 m. V dalšim kroku byl vytvořen teké digitální model povrchu (CMP), kde je beln v úvahu vegeteční policyy. A to detailn'im uprawa nim hranic lead y okoli vyhlidek podle WMS otořote, dále převedením této vrstvy lead na nestr s hochotou předpokátolané výšky stromů 20 m a jejím příčte ním k DMT. Na základě jejích souřadnic byte vytvořene bodook vrstva obou vehildek a ná základě informací z CMT lire bola bilingéní interpolací nástraje informatela Shane officerorus takeh voltbrock and faste loss ANALÝZA VIDITELNOSTI

**OO** whick

inie horizontu viditeina

Raškovy whildle

GM. AVL: WMS - Ortokén, ČÚZK: výškopis ZABAGED, ČÚZ

lasti viditelné z ewshed

> Raškovy vyhlidi obou wrhlidek

> Bezručovy vyhli

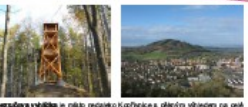

milato. Blicu hotu a bibbi okoli. Od roku 2012 zde stoli novih v cořadí. Iž tíké rochiedra. Tato celodievina konstrukce se čtyřní patry je 12 9 m vysoká. Nejvyšili vehicleps in pointing in pointing of the product of the product of 45 actuals cottedra le přístupně geloročně a zdarna

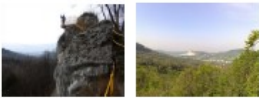

Relixos vyhička se nachází redzieko vrchou Plakova. Séri ra n. m.) na vápencové akále nazvané Raškův kámen. Jedné se o žviezný vyhňdovný můstek vytudovaný v roce 1951. Mástek je ve výtos 50 m nad přístupovou osatou Nasigtá se zóe výtied ve aněci na nasiv Kopfunktrých hor a Červeným kan men, ra část něstu Širancerka a Blicu toru

#### **MAALYZY VIDITELNOSTI**

Po předzpracování dat byly provedeny samotné a ratýzy viditelnosti Nilatio jem Viewshed bylyzobnaneny všechny buňky nastu viditelné pro jednotlivé vyhlidky. Na obr. 1 jaou o dišleny barevně a teké je zvýrazněr ejich prünik - tedy miata viditeinä z obou rozhleden. Nästrojem Skyline je modrati vytvořit prostorovou linii hostzontu pro jednotlivé vyhlídky (taléšd obr. 1). Tato il nie je spojn ici nej vzdále nějších bodů vídlielných z vyhlídek Nistroj Skylms Barrier vylvoři spolitý povrch mezi místem výtěsdu a kni horizontu (obr. 3 až 5). Může být využit například pro zátělní, které planované stavby by zackority část výtásdu. Skylne Graph (obr. 6 a 7) projecovýcho všetkolevost obložev v rečetů vyhlickéh. U kodnotlivých relativních było vždy rutnė určitým způsobem zedat výtlku pozorovacího místa rozhledny (10 m u Beznučo vy vyhlidky, 0 m u Radikovy vyhlidly) a výšku očí lidské postavy (1,6m).

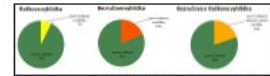

Oir. 3. Daily vid belowed down for Revolvey a Raillian y vel

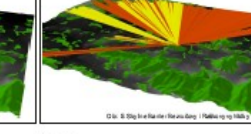

ZAVÉR

Prostfedi GIS postojuje základní nástroje pro komplexn analýzy siglialnosti v zájmování území. Výskov mohou být podkladem pro územní půhrování, nazhodování o změnách v kratnost intovit un volto posupovini vitru na životni prostředi

Na ofidadu Bazručovy a Radiovy vyhlidle byly ulojatin dostupné rekatroje. Z výstupů je zřejmě, že z obou whildek je restried pours na suverenigeed. (Inovýchodní stranu zastiňuje reli ét. Lepší výtásd redobí Bezružova vyhlidka, za které je možné vidit 19% oliginiho (zemi, z Ratkovy výtikley je to pouze 7%  $(\text{vir} \text{ grafy} \text{ rus } \text{okr. 2}).$ 

Southet price bylo teld vytvoření animace průletu nad dictional (utdates siz obe, it)

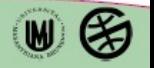

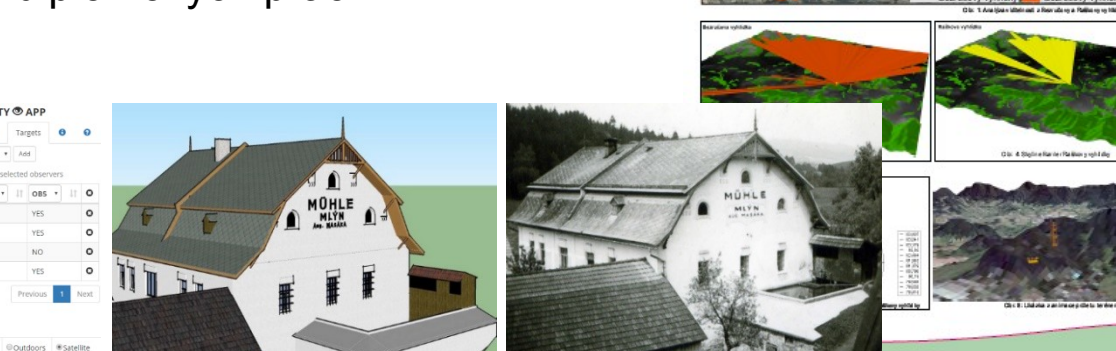

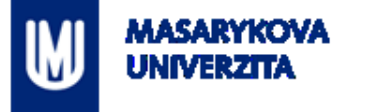

# **Děkuji za pozornost**

#### RNDr. **Lukáš Herman**, Ph.D. – **[herman.lu@mail.muni.cz](mailto:herman.lu@mail.muni.cz)**

Geografický ústav, Přírodovědecká fakulta, Masarykova univerzita,